Developer Support

# **OS 6 - Control Strip Modules Operating System**

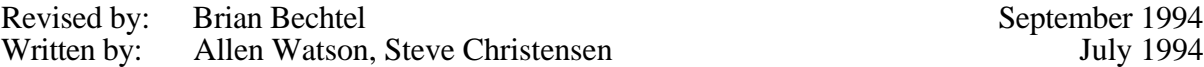

September 1994

We discuss Control Strip modules and how to write a new module. This information originally appeared in the *PowerBook 520, 520c, 540, 540c Developer Note.* It is being published as a Technical Note for ease of access. The information in the *PowerBook 520, 520c, 540, 540c Developer Note* is obsolete. All future updates to this documentation will happen within this Technical Note.

### **Topics**

- Introduction
- Adding a Control Strip
- Module Interface
- Module Reentrancy
- Control Strip Module Reference
- Utility Routines
- Gestalt Selectors

# **Introduction**

The Control Strip is a control panel that provides the operating environment for Control Strip modules. It runs on any Macintosh PowerBook computer with System 7.0 or later.

The Control Strip is implemented in a private layer that appears in front of the windows in all the application layers so that the windows will not obscure it. The user can move the window for the Control Strip to any location on the display as long as the right or left edge of the strip is anchored to the right or left edge of the display. Figure 1 shows a Control Strip fully opened, with some imaginary modules added.

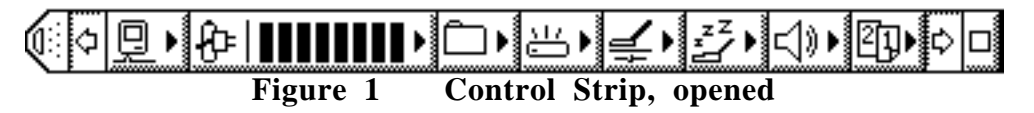

The Control Strip has a tab on its unanchored end. The user can drag the tab to adjust the length of the strip or hold down the Option key and drag the tab to move the strip to a new position. The user can reduce the Control Strip to just display the tab alone, by clicking the tab. Clicking the tab when the Control Strip is hidden makes the Control Strip visible again.

OS 6 - Control Strip Modules 1 of 14

The different parts of the Control Strip either display status information or act as buttons. When the user clicks a button, it is highlighted; some buttons also display additional elements such as pop-up menus.

By holding down the Option key and clicking a display area, the user can drag the display area to another position in the Control Strip.

The Control Strip software provides a standard screen location for a collection of individual modules that provide status and control functions.

# **Adding Control Strip Modules**

The Control Strip is implemented in software as a shell with individual control and status modules added. The Control Strip software draws the strip that acts as the background for the individual modules. Each module is responsible for drawing the icons and other objects that make up its user interface.

# **Contents of Module Files**

The only required resource in a module file is a resource containing the code necessary for the module to interact with the Control Strip. A module file may contain more than one code resource if it is to provide support for more than one function. In that case, each module in the file is loaded and initialized separately and treated as an independent entity.

If a file contains only a single code resource, the resource may be unnamed, and the module will be referenced by its filename. If more than one module is contained within a module file, each module is required to have a unique name describing its functionality.

All other resources in a module file are optional, but there are several that are recommended in order to support a custom icon and version information. The recommended resources are

- 'BNDL'
- 'FREF'
- 'ICN#', 'icl4', 'icl8', 'ics#', 'ics4', 'ics8'
- signature resource (same type as file's creator)
- $\bullet$  'vers', ID=1

Developers should confine their resources to the range 256–32767.

# **Module Interface**

The module's interface to the Control Strip consists of a code resource of type 'sdev'. This code is responsible for performing all of the functions required by the Control Strip (see below) as well as any functions that are custom to the module itself. The module's entry point is at the beginning of the resource and is defined as

```
pascal long ControlStripModule(long message,
                     long params,
                     Rect *statusRect,
                     GrafPtr statusPort);
```
Interactions between a module and the Control Strip are managed by passing messages to the module to tell it what to do or to obtain information about the module and its capabilities. Each module is required to observe Pascal register saving conventions. A module may trash registers D0, D1, D2, A0, and A1, but must preserve all other registers across its call.

# **Field descriptions**

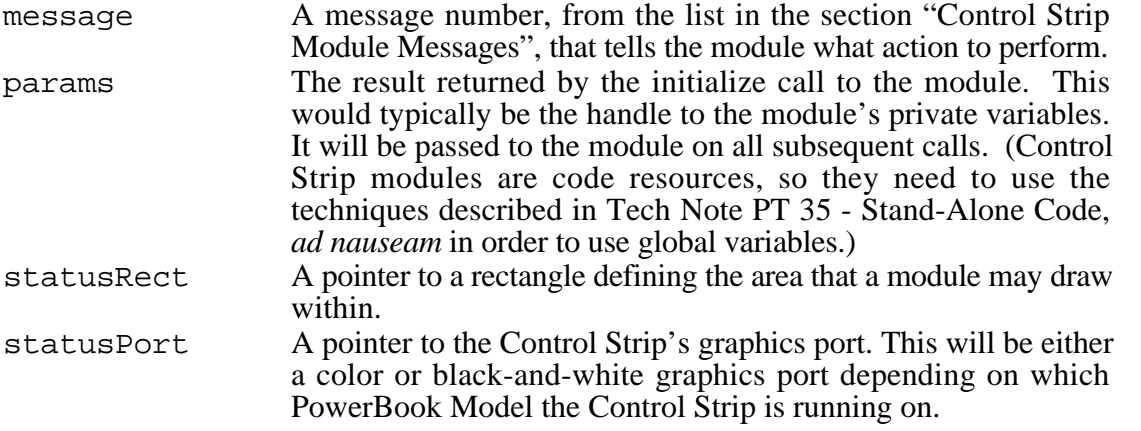

The result value returned by the module will vary depending on the message sent to it. Results for each message are described in the sections on the individual messages.

# **Module Reentrancy**

Any module that makes calls to routines such as GetNextEvent, ModalDialog or PopUpMenuSelect should assume that it could be called reentrantly; that is, the module could be called again while the initial call is still in progress. Situations to avoid are such things as reusing a single parameter block for multiple calls.

Instead of using a single parameter block, it's better, if possible, to allocate the parameter block on the stack. In the case of asynchronous calls, using the stack could cause problems; in that case, preventing the block's reuse should be sufficient.

If you need to lock and unlock your global variables, it's better to use HGetState and HLock at the beginning of the call, and HSetState at the end, so that the state is restored to what it was on entry.

# **Control Strip Module Reference**

Control strip modules interact with the Control Strip software in three ways: by accepting messages, by calling utility routines, and by calling Gestalt selectors. The next three sections describe each of those interactions.

# **Control Strip Module Messages**

All Control Strip modules must respond to messages from the Control Strip. The following messages have been defined:

OS 6 - Control Strip Modules 3 of 14

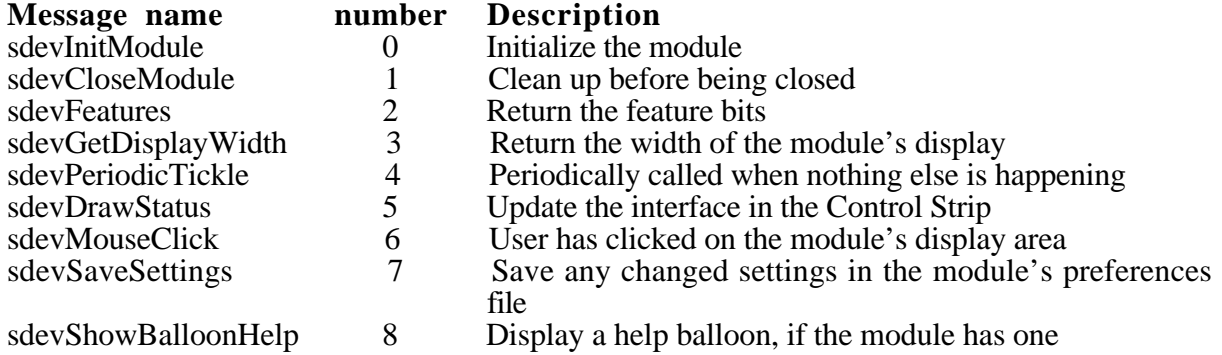

## **sdevInitModule**

The sdevInitModule message is the first message sent to a module after the module has been loaded from its file. Initialization allows the module to initialize its variables and to determine whether it can run on a particular machine: for example, if the module's function is to display battery information it can run only on a PowerBook.

The module needs to load and detach any resources in the module's resource file that will be used, because the resource file will not be kept permanently open. What that means is that your code can't use GetResource() or the like to retrieve the handle to one of the module's resources on a subsequent call. Typically you would allocate space in your global variables for handles to those detached resources.

The sdevInitModule message returns a result depending on its success at installing itself. A positive result (≥0) indicates successful installation. This result value will be passed to the module on all subsequent calls. A negative result indicates an error condition, and installation of the module is aborted by the Control Strip software. The module will not receive a close message when installation has been aborted.

# **sdevCloseModule**

The sdevCloseModule message is sent to a module when it should be closed. Typically the module itself will decide when this ought to happen. When the module receives this message, it should dispose of all the detached resources it loaded as well as its global storage. No result is expected.

### **sdevFeatures**

The sdevFeatures message queries the module for the features it supports. It returns as its result a long consisting of 1 bits for supported features and 0 bits for unsupported features. All undefined bits are reserved by Apple for future features, and must be set to 0. The bits are defined as

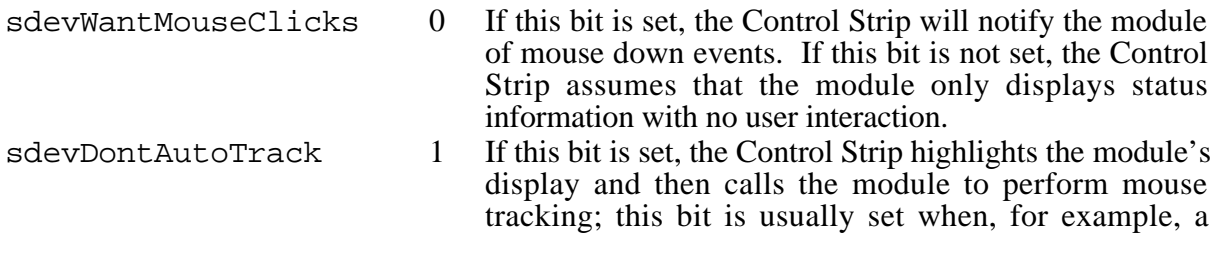

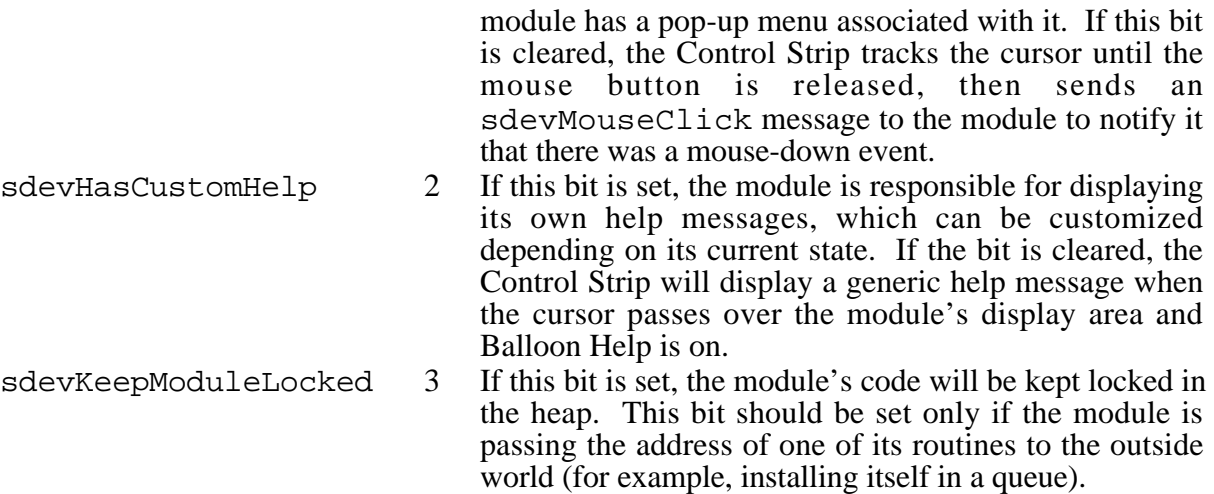

## **sdevGetDisplayWidth**

The sdevGetDisplayWidth message is sent to a module to determine how much horizontal space (in pixels) its display currently requires on the Control Strip. The module should return the number of pixels as its result. The returned width should not be the maximum width it requires for any configuration, but should reflect how much space it currently requires, because it's possible for a module to request that its display be resized.

**Warning:** You should be conservative in your use of Control Strip display space, which is limited. Because several modules could be requesting space, it's possible that your module could be shoved off the end.

# **sdevPeriodicTickle**

The sdevPeriodicTickle message is passed to the module periodically to allow the module to update its display due to changes in its state. You should not assume any minimum or maximum interval between tickles. The module should return, as its result, a long that signals requests for actions from the Control Strip software. All undefined bits in the result are reserved for future use by Apple and must be set to 0. The bits are defined as

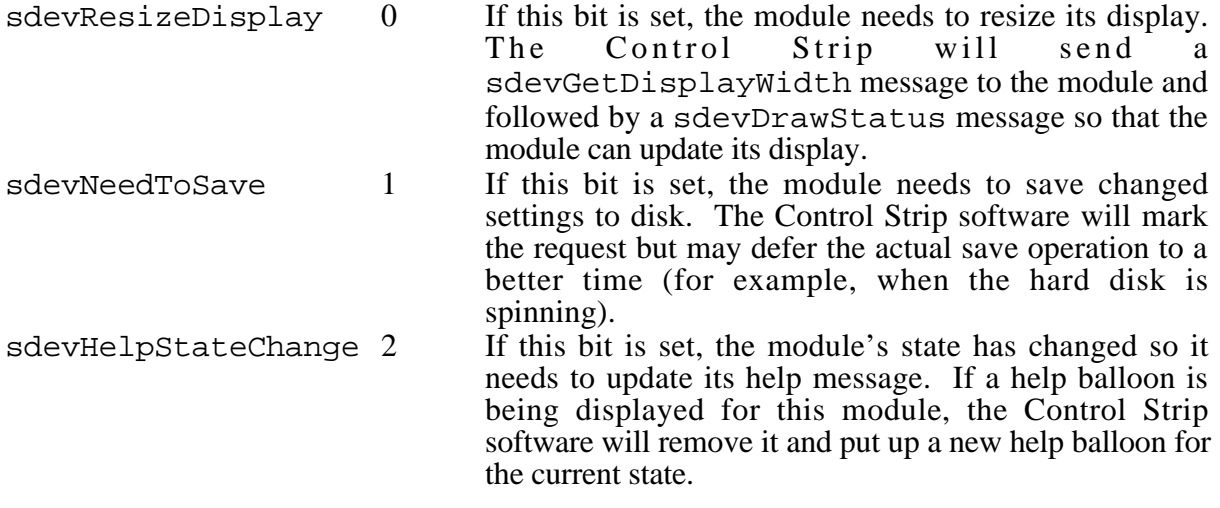

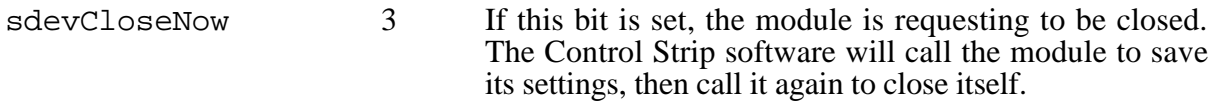

## **sdevDrawStatus**

The sdevDrawStatus message indicates that the module has to redraw its display to reflect the most recent state. This message is typically sent when the user clicks on the module's display area, when any of the module's displays is resized, or when the Control Strip itself needs to be updated, perhaps in response to a screen saver deactivation.

The statusRect parameter points to a rectangle bounding the module's display area, in local coordinates. All drawing done by a module within the bounds of the Control Strip must be limited to the module's display rectangle. The graphics port's clipRgn will be set to the visible portion of this rectangle so you can draw all the elements in the display. If you need to change the clipRgn, you should observe the initial clipRgn to avoid drawing over other items in the Control Strip.

# **sdevMouseClick**

When the user clicks in a module's display area, the Control Strip software calls the module with the sdevMouseClick message if the sdevWantMouseClicks bit is set in the module's features.

If the sdevDontAutoTrack bit is also set, the Control Strip draws the module's display in its highlighted state and then sends the sdevMouseClick message to the module. If the sdevDontAutoTrack bit is not set, the Control Strip software tracks the cursor until the mouse button is released. If the cursor is still within the module's display area, the Control Strip software sends the sdevMouseClick message to notify the module that a click occurred. In either case, the module can then perform the appropriate function in response to a mouse-down event.

This message returns the same result as the sdevPeriodicTickle message.

### **sdevSaveSettings**

The sdevSaveSettings message is passed to the module when the Control Strip software has determined that it's a good time to save configuration information to the disk. This message will be sent only if the module had previously set the sdevNeedToSave bit in the result of a sdevPeriodicTickle or sdevMouseClick message. The module should return an error code (File Manager, Resource Manager, or the like) indicating the success of the save operation. The Control Strip software will continue to send this message to the module until the module returns a result of 0, indicating a successful save.

# **sdevShowBalloonHelp**

The Control Strip software calls the module with the sdevShowBalloonHelp message if Balloon Help is turned on, the module has previously set the sdevHasCustomHelp bit in its features, and the cursor is over the module's display area. The module should then call the Help Manager to display a help balloon describing the current state of the module. The module should return a value of 0 if it's successful or an appropriate error result if not.

# **Utility Routines**

The Control Strip software provides a set of utility routines that are available to Control Strip modules. They are provided to promote a consistent user interface within the Control Strip and to reduce the amount of duplicated code that each module would have to include to support common functions.

The utility routines are called through a selector-based trap, \_ControlStripDispatch (\$AAF2). If an unimplemented routine is called, it will return paramErr as the result.

**Warning:** These routines should not be called at interrupt time because they all move memory.

# **SBIsControlStripVisible**

You can use the SBIsControlStripVisible routine to find out whether the Control Strip is visible.

pascal Boolean SBIsControlStripVisible();

The SBIsControlStripVisible routine returns a Boolean value indicating whether or not the Control Strip is currently visible. It returns a value of true if the Control Strip is visible, or a value of false if it's hidden.

It is possible for this call to return a value of true even when the Control Strip is not visible. That happens whenever the Control Strip is not accessible in the current environment. As soon as that condition changes, the Control Strip becomes visible again and the returned value correctly reflects the actual state.

# **SBShowHideControlStrip**

You can use the SBShowHideControlStrip routine to show or hide the Control Strip.

pascal void SBShowHideControlStrip(Boolean showIt);

The SBShowHideControlStrip routine determines the visibility state for the Control Strip based on the value of the showIt parameter. Passing a value of true makes the Control Strip visible, and passing a value of false hides it. Modules shouldn't typically need to call this routine, but it's provided as a means for other software to hide the Control Strip when it might get in the way.

Calling SBShowHideControlStrip with a showIt value of true may or may not show the Control Strip, depending on the current environment: if the Control Strip is not accessible, it does not become visible. If a showIt value of true is passed to this routine, then when the environment changes, the Control Strip will become visible.

OS 6 - Control Strip Modules 7 of 14

## **SBSafeToAccessStartupDisk**

You can use the SBSafeToAccessStartupDisk routine to find out whether the internal hard disk is spinning so that your software can determine whether to make a disk access or postpone it until a time when the disk is already spinning.

```
pascal Boolean SBSafeToAccessStartupDisk();
```
The SBSafeToAccessStartupDisk routine returns a Boolean value of true if the disk is spinning and false if it is not.

## **SBOpenModuleResourceFile**

You can use the SBOpenModuleResourceFile routine to open a module resource file.

```
pascal short SBOpenModuleResourceFile(OSType fileCreator);
```
The SBOpenModuleResourceFile routine opens the resource fork of the module file whose creator is fileCreator, and returns the file's reference number as its result. If the file cannot be found or opened, SBOpenModuleResourceFile returns a result of –1.

SBOpenModuleResourceFile provides a means for a module to load in large or infrequently used resources that it doesn't usually need, but that it requires for a particular operation.

#### **SBLoadPreferences**

You can use the SBLoadPreferences routine to load a resource from a preferences file.

```
pascal OSErr SBLoadPreferences(ConstStr255Param prefsResourceName,
                    Handle *preferences);
```
The SBLoadPreferences routine loads a resource containing a module's configuration information from the Control Strip's preferences file. The prefsResourceName parameter points to a Pascal string containing the name of the resource. The preferences parameter points to a variable that will hold a handle to the resource read from the file. The handle does not need to be preallocated.

If either prefsResourceName or preferences contains a nil pointer, SBLoadPreferences does nothing and returns a result of paramErr. If the resource is successfully loaded, it returns a result of 0. SBLoadPreferences can also return other Memory Manager and Resource Manager errors if it fails during some part of the process.

### **SBSavePreferences**

You can use the SBSavePreferences routine to save a resource to a preferences file.

```
pascal OSErr SBSavePreferences(ConstStr255Param prefsResourceName,
                    Handle preferences);
```
The SBSavePreferences routine saves a resource containing a module's configuration information to the Control Strip's preferences file. The prefsResourceName parameter points to a Pascal string containing the name of the resource. The preferences parameter contains a handle to a block of data which will be written to the file.

If either prefsResourceName or preferences has a nil value, SBSavePreferences does nothing and returns a result of paramErr. If the resource is successfully saved, SBSavePreferences returns a result of 0. SBSavePreferences can also return other Memory Manager and Resource Manager errors if it fails during some part of the process.

OS 6 - Control Strip Modules 9 of 14

## **SBGetDetachedIndString**

You can use the SBGetDetachedIndString routine to get a string from a detached resource.

```
pascal void SBGetDetachedIndString(StringPtr theString,
                         Handle stringList,
                         short whichString);
```
The SBGetDetachedIndString routine is the detached resource version of GetIndString. The parameter theString points to a Pascal string; stringList is a handle to a detached 'STR#' resource; and whichString is the index (1-n) into the array of Pascal strings contained in the detached resource. SBGetDetachedIndString will copy the string whose index is whichString into the space pointed to by theString. If whichString is out of range, SBGetDetachedIndString will return a zero-length string.

### **SBGetDetachIconSuite**

You can use the SBGetDetachIconSuite routine to set up a detached icon suite.

```
pascal OSErr SBGetDetachIconSuite(Handle *theIconSuite,
                        short theResID,
                        unsigned long selector);
```
The SBGetDetachIconSuite routine creates a new icon suite, loads all of the requested icons, and then detaches the icons. The parameter theIconSuite points to the location where the handle to the icon suite will be stored; the parameter the ResID is the resource ID of the icons that make up the icon suite; and the parameter selector tells which icons should be loaded into the suite. The selector parameter should typically contain one (or a combination of) the following values:

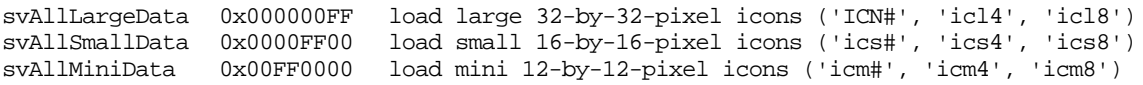

These values may be OR-ed together to load combinations of icon sizes. SBGetDetachIconSuite returns an appropriate error code if it's unsuccessful, or 0 if it was able to load the icon suite. Note that if none of the icons comprising the icon suite could be found, the call returns the error resNotFound.

**Warning:** You should call SBGetDetachIconSuite only when the module's resource file is open, which is typically the case during a module's initialization call.

### **SBTrackpopupMenu**

You can use the SBTrackpopupMenu routine to manage a pop-up menu.

```
pascal short SBTrackpopupMenu(const Rect *moduleRect,
                   MenuHandle theMenu);
```
The SBTrackpopupMenu routine handles setting up and displaying a pop-up menu associated with a module. The module should pass a pointer to its display rectangle and a handle to the menu to use. The menu will be displayed just above or below the module's display rectangle, allowing the user to view the current configuration or to change the settings. SBTrackpopupMenu returns which menu item was selected, or 0 if no item was selected because the user moved the cursor outside the menu's bounds.

**Warning:** Menus are displayed in the Control Strip's font, so don't use the CheckItem() routine to mark menu items, because a checkmark is supported only in the system font. Use the SetItemMark() routine instead and pass it a bullet (•).

## **SBTrackSlider**

You can use the SBTrackSlider routine to display and set an arbitrary parameter.

```
pascal short SBTrackSlider(const Rect *moduleRect,
                short ticksOnSlider,
                 short initialValue);
```
The SBTrackSlider routine displays an unlabeled slider above the module's display rectangle. You can use the slider for displaying and setting the state of an arbitrary parameter. The parameter moduleRect contains a pointer to the module's display rectangle; ticksOnSlider is the upper bounds of the value returned by the slider; and initialValue is the starting position (0 to ticksOnSlider–1). When the user releases the mouse button, SBTrackSlider returns the final position.

# **SBShowHelpString**

You can use the SBShowHelpString routine to display a Help balloon.

```
pascal OSErr SBShowHelpString(const Rect *moduleRect,
                   StringPtr helpString);
```
The SBShowHelpString routine displays a module's Help balloon. The module passes a pointer to its display rectangle and a pointer to a Pascal string, and the routine displays the balloon if possible. If the help string has a length of 0 or the Help Manager is unable to display a balloon, an error result is returned. If SBShowHelpString successfully displays the Help balloon, it returns a result of 0.

# **SBGetBarGraphWidth**

You can use the SBGetBarGraphWidth routine to find out the how wide a bar graph drawn by SBDrawBarGraph (described next) will be so that a module can calculate its display width.

```
pascal short SBGetBarGraphWidth(short barCount);
```
The SBGetBarGraphWidth routine returns the width of a bar graph containing barCount segments. If barCount has a value less than 0, the SBGetBarGraphWidth routine returns a width of 0.

# **SBDrawBarGraph**

OS 6 - Control Strip Modules 11 of 14

You can use the SBD rawBarG raph routine to draw a bar graph.

```
pascal void SBDrawBarGraph(short level,
                 short barCount,
                 short direction,
                 Point barGraphTopLeft);
```
The SBDrawBarGraph routine draws a bar graph containing the number of segments specified by the barCount parameter in a module's display area. If the value of barCount is less than or equal to 0, SBDrawBarGraph does nothing.

The bar graph is drawn relative to the location specified by barGraphTopLeft. Figure 2 shows the way the point barGraphTopLeft determines the position of the bar graph.

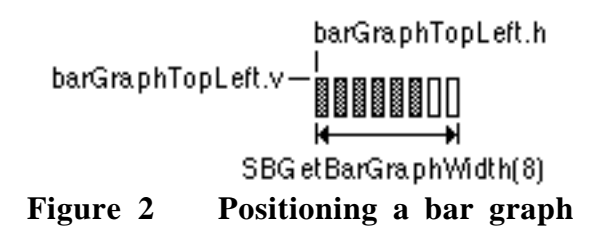

The level parameter determines how many segments are highlighted. The value of level should be in the range of 0 to barCount–1. If the value of level is less than 0, no segments in the bar graph are highlighted; if level is greater than or equal to barCount, all segments in the bar graph are highlighted.

The direction parameter specifies which way the bar graph will be drawn to show a larger level. It should be one of the following values:

#define BarGraphSlopeLeft -1 // max end of sloping graph is on the left #define BarGraphFlatRight 0 // max end of flat graph is on the right #define BarGraphSlopeRight 1 // max end of sloping graph is on the right

Figure 3 shows the resulting bar graph for each direction value. The arrows indicate which way an increasing level value is displayed. For sloped versions of the bar graph, the number of segments specified by the barCount value may not be larger than 8. If a larger barCount value is passed, SBDrawBarGraph draws nothing.

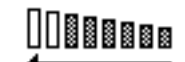

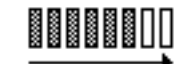

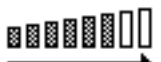

BarGraphSlopeLeft

BarGraphFlatRight BarGraphSlopeRight **Figure 3 Directions of a bar graph**

# **SBModalDialogInContext**

You should use the SBModalDialogInContext in place of the ModalDialog routine to keep background applications from getting run while your modal dialog window is visible.

pascal void SBModalDialogInContext(ModalFilterProcPtr filterProc,

short \*itemHit);

The SBModalDialogInContext routine is a special version of ModalDialog that doesn't allow background applications to get time while a modal dialog window is visible.

# **Gestalt Selectors**

The Control Strip software installs two Gestalt selectors to return information to the outside world. One selector returns software attributes, and the other returns the software version.

# **gestaltControlStripAttr**

The selector gestaltControlStripAttr ('sdev') returns 32 bits describing the software attributes of this version of the Control Strip. The following bits are defined:

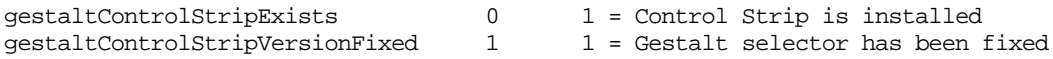

The gestaltControlStripVersionFixed indicates that the correct Gestalt selector has been implemented for the Control Strip. An early version of Control Strip software used an incorrect Gestalt selector (it was incorrectly 'sdvr', which conflicted with a PowerTalk selector.)

OS 6 - Control Strip Modules 13 of 14

# **gestaltControlStripVersion**

The selector gestaltControlStripVersion ('csvr') returns the version of Control Strip software that is installed. The format of the returned version is the same as that of the numeric part of a 'vers' resource, that is:

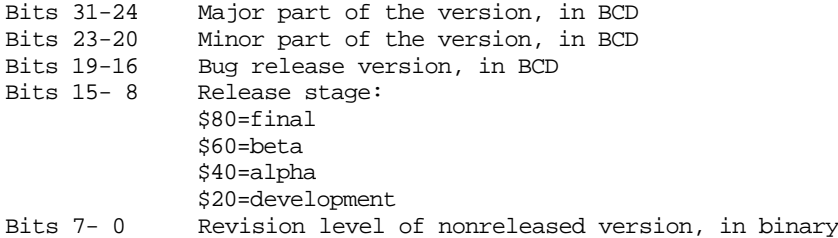

Thus, if the software version were 1.5.3b25, the gestaltControlStripVersion selector would return \$01536019.

### **Further Reference:**

• Technical Note PT 35 - Stand-Alone Code, *ad nauseam*